# **Starting a Process Instance**

Process instances can be started using either the ToDo-Client or the Process-Manager Client. Both options require that the user have the right to start an instance for the given process definition.

## **Starting an instance in the Process Manager Client**

The **processes** table in the process manager client displays the available process definitions. By clicking on the plus-icon, an instance for the selected process definition can be started.

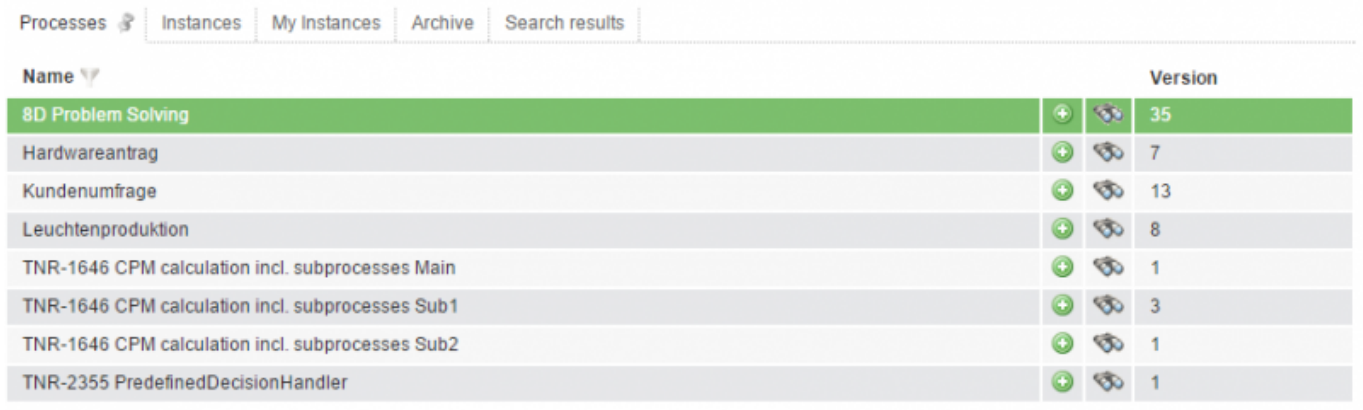

Before the instance initiates, a pop-up appears in which the instance parameters can be entered; these include the instance name and description as well as the intended starting and ending dates.

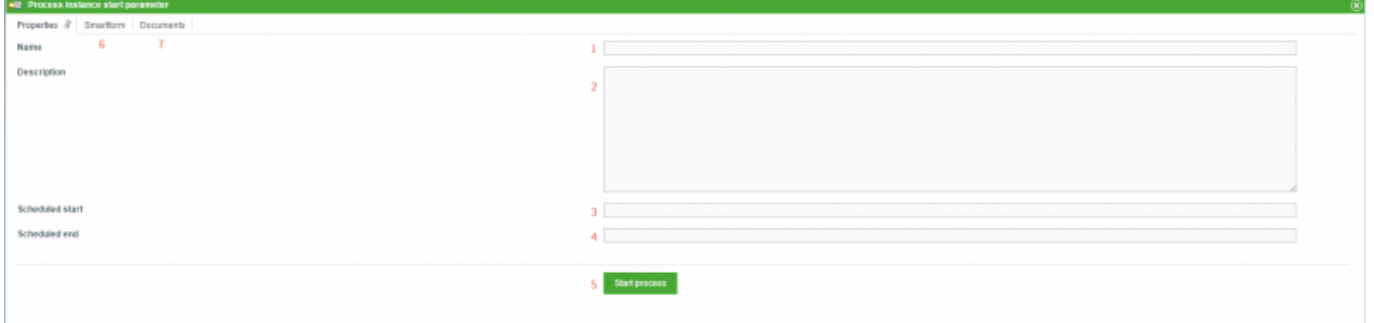

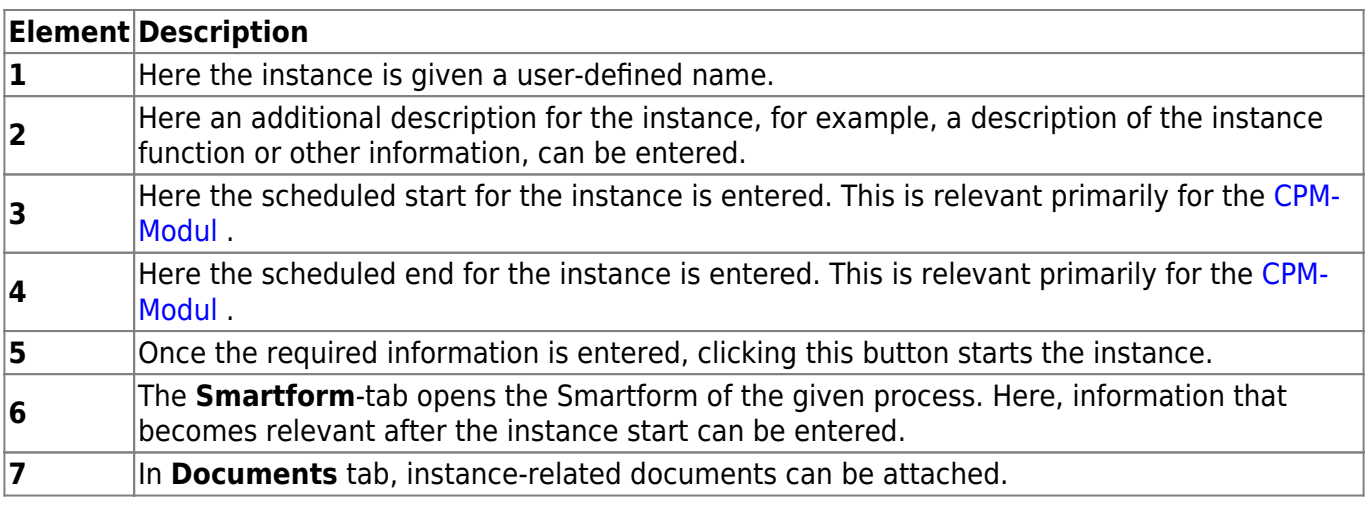

#### **Requirements for starting an instance**

Not every user has the rights to start an instance for a process definition. In order to grant a user the rights to start an instance, the following criteria must be fulfilled:

- the user must be registered as a **starter** in Signavio (or iGrafx), or be part of a group which is registered as a **starter**
- the user must have the starter [rights](https://wiki.tim-solutions.de/doku.php?id=en:software:tim:roles)

If all criteria are met, the user is able to start an instance within the relevant process definition.

### **Starting an instance in the Todo Client**

In the Todo Client you can start instances via the context menu in the upper right corner of the screen (see screenshot).

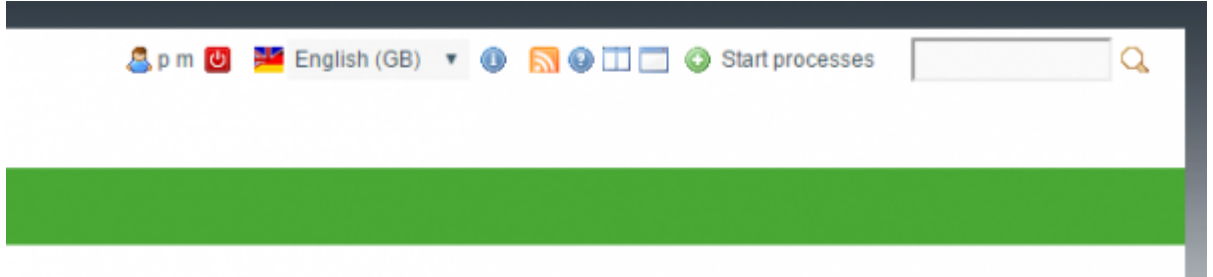

In the **My startable process** pop up you can select the process definition to start an instance from (see Screenshot).

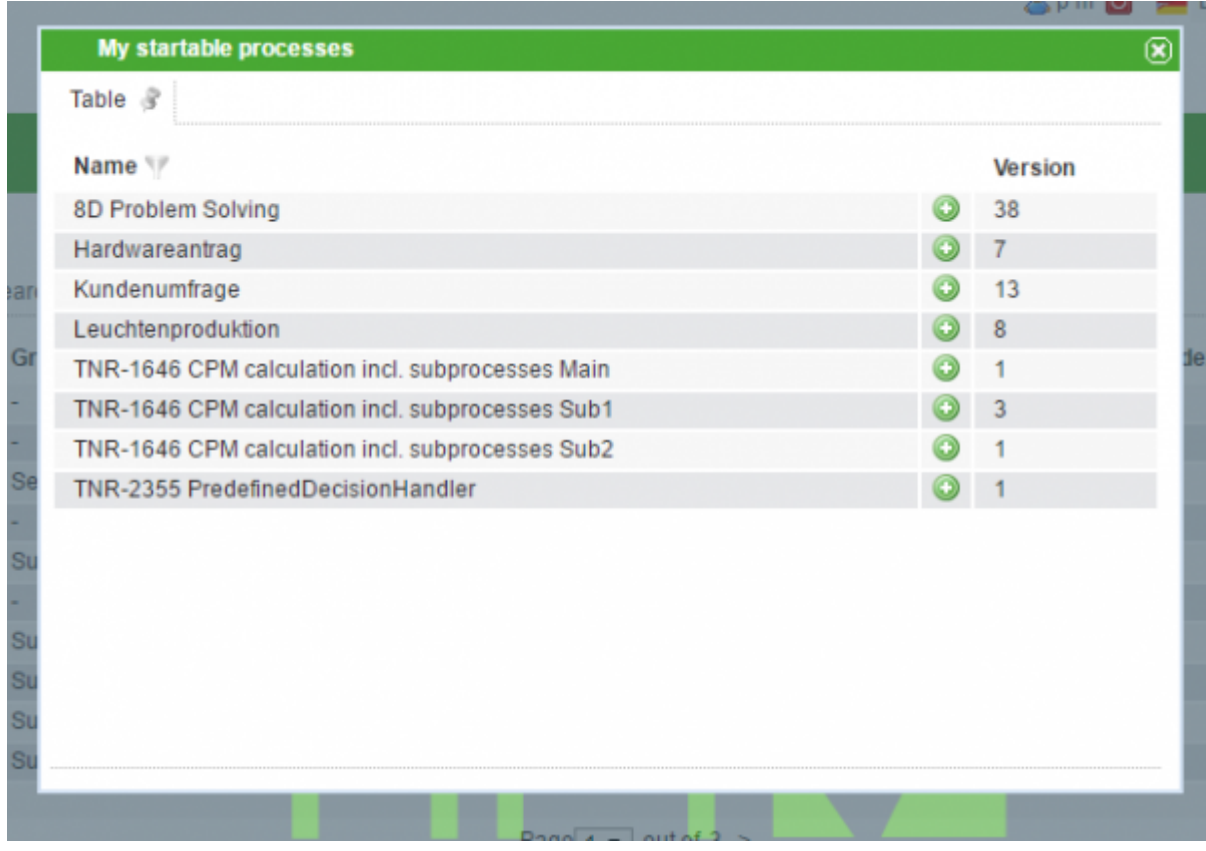

The necessary parameter to start an instance, have to be enter in the same way as in the Process Manager Client.

### **Starting an instance via a webform**

Process instances can be from without TIM via a [Webform](https://wiki.tim-solutions.de/doku.php?id=en:software:tim:webform). This particularly useful if not all process participants have access to TIM. How to create webform is described in detail in the [Webform page](https://wiki.tim-solutions.de/doku.php?id=en:software:tim:webform).

In the webform the process instance is created on submission by the following line. In the example a process instance of the **8D Problem Solving** process is created.

```
<input type="hidden" name="processdefinition" id="processdefinition"
value="8D Problem Solving" />
```
To start a process instance via a webform, the respective process definition has to be published in TIM

### **Starting an instance via a URL**

Furthermore instances can be started via a URL. To do so, the term **startProcessInstanceByProcessDefinition="name of the process definition"** is attached to the TIM server URL. The following example URL starts an instance of the 8D Problem Solving process

http://tim.taskinmotion.de/loom-portal/client/todo/index.htm?startProcessIns tanceByProcessDefinition=8D%20Problem%20Solving

To start a process instance via a webform, the respective process definition has to be published in TIM

From: <https://wiki.tim-solutions.de/> - **TIM Wiki / [NEW TIM 6 Documentation](https://doc.tim-solutions.de)**

Permanent link: **[https://wiki.tim-solutions.de/doku.php?id=en:software:tim:start\\_instance](https://wiki.tim-solutions.de/doku.php?id=en:software:tim:start_instance)**

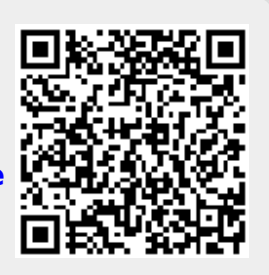

Last update: **2021/07/01 09:52**